1. SPSS 達人への道

1.1 SPSS とは

SPSS とは、Statistical Package for Social Sciences という統計パッケージの略称です。SAS とともに社会科学のデータ分析に最もよく使われています。

1.2 このマニュアルの目的

このマニュアルでは、 Windows 版 SPSS (SPSS for Windows Ver11.5) を使って、社会調 査データを分析する手法について、初心者向けに解説します。ただし、初心者向けとは言 っても、より高度で柔軟な分析にスムーズに進むために、普通とはやや異なった順路を用 意します。

1.3 SPSS 画面の構成

SPSS for Windows は、3つの画面から構成されています。

(I)データ・エディタは、SPSS 専用のデータ・ファイルを扱う画面です。 ver.11.5 では、 データ・エディタ内部が、データビューと変数ビューに分かれています。

②シンタックス・エディタは、SPSSのコマンドを編集する画面です。

③出力ビューアは、実行結果を出力する画面です。

SPSS では、この3つの画面を使い分けながら、作業します。

1.4 達人への道を行こう

ウィンドウズ版の SPSS には、さまざまな使用法があります。大きく分けると、ウィン ドウズの特性を活かして、データ・エディタ上にあるダイアログボックスを活用する方法 (A 方式) と、むしろメインフレーム (大型計算機) と同じ感覚でシンタックス・エディ タ上でコマンドシンタックスを作成して、実行する方法 (B 方式) があります。

A 方式:凡人への道

A 方式は、あらかじめ、データ・エディタ上で SPSS 専用のデータ・ファイルを作成して おき、この画面から、ダイアログボックスをプルダウンして、統計的な処理を行う方法で す。たいていの場合、初心者はこの道から入ります。

この場合、起動手順と終了手順は、つぎのようになります。

起動手順

(I) SPSS を起動し、 SPSS データ・ファイルを呼び出す(通常は、データ・ファイルを クリックすることで SPSS を起動させる)。

②データ・エディタ画面上で、プルダウンメニューを利用して、ダイアログボックスを 呼び出し、変数の加工や統計的処理を行う。

終了手順

① (通常は) SPSS データ・ファイルを保存・終了する。

一見簡単そうですが、この方式では、ダイアログボックス上で具体的な作業をしなけれ ばならず、実際に使ってみると結構めんどうで、作業効率が良くありません。

また、シンタックスを書かないとできない変数変換や分析手法があり、柔軟性がありま せん。

さらに、新しい変数を作成した場合、通常は、SPSS データ・ファイルに付け加えて保 存しておくことになりますが、この場合、どうやって新しい変数を作ったのか、その記録 が後に残らないなどの問題もあります。

つまり、ウィンドウズの特性を利用したこの方式は、近づきやすいが、実際に使ってみ るとかなり制約が多く、結局 SPSS の特性を活かしきれずに行き詰まってしまうのです。 これらの問題を解決するために、「達人への道」ではB方式を推奨します。

## B 方式:達人への道

B 方式では、まず、データを素データ・ファイル(テキストファイル、ASCIIファイル ともいう)で用意しておきます。

つぎに、SPSS シンタックス・ファイルを作成して、素データ・ファイルを読み込み、 統計的処理も、SPSS シンタックス・エディタ上で、シンタックスを書くことによって行 います(図 1.1 参照)。作業のたびごとに、SPSS データ・ファイルが自動的に生成されま すが、シンタックス・ファイルのみを保存し、SPSS データ・ファイルは捨ててしまいま す。

つまり、つねに素データ・ファイルから出発して、シンタックス・エディタ上でデータ 処理をコントロールするわけです。

この場合、起動手順と終了手順は、つぎのようになります。

起動手順

(I) SPSS を起動し、 SPSS シンタックス・ファイルを呼び出す(通常は、シンタックス・ ファイルをクリックすることで自動的に立ち上がる)。

②シンタックス・ファイルに必要なコマンドを書き加え、実行する(と、自動的に SPSS データ・ファイルが生成され、出力ファイルも出現する)。

## 終了手順

① SPSS シンタックス・ファイルを保存・終了する。(SPSS データ・ファイルは保存しな  $\mathcal{V}(\lambda)$ 

この方式では、コマンド・シンタックスさえ覚えてしまえば、SPSS の能力を最大限活 用することができます。また、なじみのない作業をする場合には、ダイアログボックスか ら、コマンドを貼り付けることも可能です。

新しい変数を作成した場合でも、作成コマンドがプログラムに残るので、あとからみて わかるし、もとになるデータに誤りが発見されて修正した場合でも、その都度、コマンド にしたがって計算をやり直すので、問題がありません。(これはとくに、データ上の誤り

のが残っている可能性の高い分析の初期段階では、威力を発揮します。)

また、データをテキスト形式で保存しておくと、他の統計ソフトを使う場合にも、容易 に変換することができます。共同研究など、複数の人がデータを共有する場合には、SAS など別の統計ソフトのユーザのためにも、データは、テキストファイル形式にしておくほ うが便利です。

このように、B 方式は、一見、取っつきにくいようにみえますが、実際に使ってみると たいへん使いやすい方式で、限界がないことがわかるはず。「達人への道」の入り口はこ こにあります。

## 図 1.1 SPSS 達人への道

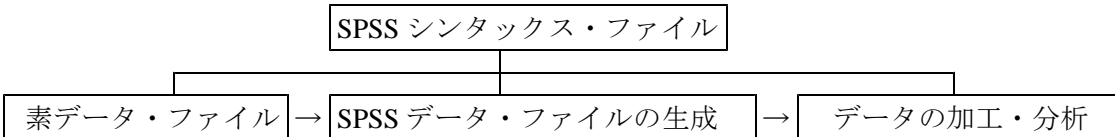

本マニュアルでは、この「達人」方式による SPSS の使い方について、実際の作業の流 れに沿って解説します。